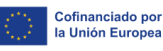

 $\equiv$  Fondos Europeos

**Andalucía**<br>TRADE

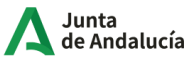

# **Guía para la cumplimentación de la solicitud de subvención**

**Decreto 114/2024, de 18 de junio, por el que se aprueban las bases reguladoras para la concesión de subvenciones en régimen de concurrencia no competitiva, para el impulso de la actividad económica, a través de proyectos de investigación industrial y desarrollo experimental, proyectos de inversión para el crecimiento y mejora de la competitividad de las PYMES y proyectos de puesta en marcha de pequeñas empresas, por parte de la Agencia Empresarial para la Transformación y el Desarrollo Económico (TRADE).**

### **Línea de subvenciones de puesta en marcha de pequeñas empresas**

#### **NOTA:**

Esta Guía recoge la información que el solicitante deberá cumplimentar en la herramienta para poder presentar su solicitud de ayuda. Con el fin de mantener la información actualizada, la Agencia TRADE se reserva el derecho, en cualquier momento y sin previa notificación, a modificar el contenido facilitado en esta Guía.

03/07/2024 Versión 1 Página **1** de **25**

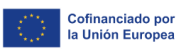

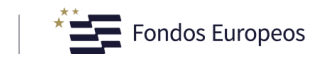

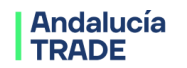

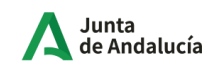

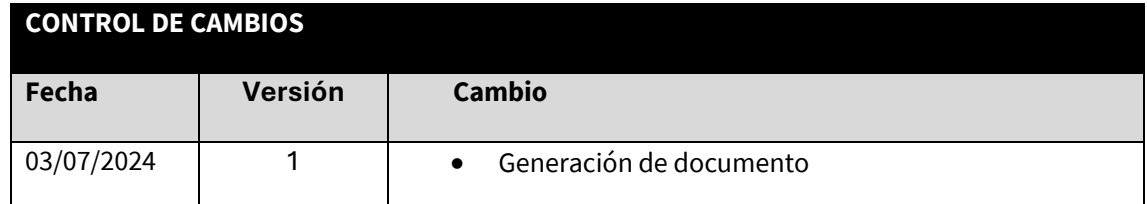

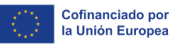

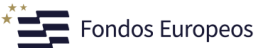

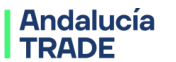

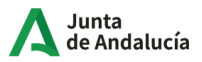

### **Objetivo**

El objetivo de la presente guía es recoger en un único documento la información al solicitante para la correcta cumplimentación de la solicitud de subvenciones a proyectos de inversión para la puesta en marcha de pequeñas empresas de las actividades subvencionables indicadas en el Anexo II del Decreto.

El orden en que se expone la información sigue el del menú de pantallas de la herramienta de solicitud.

### **Menú completo de Pantallas**

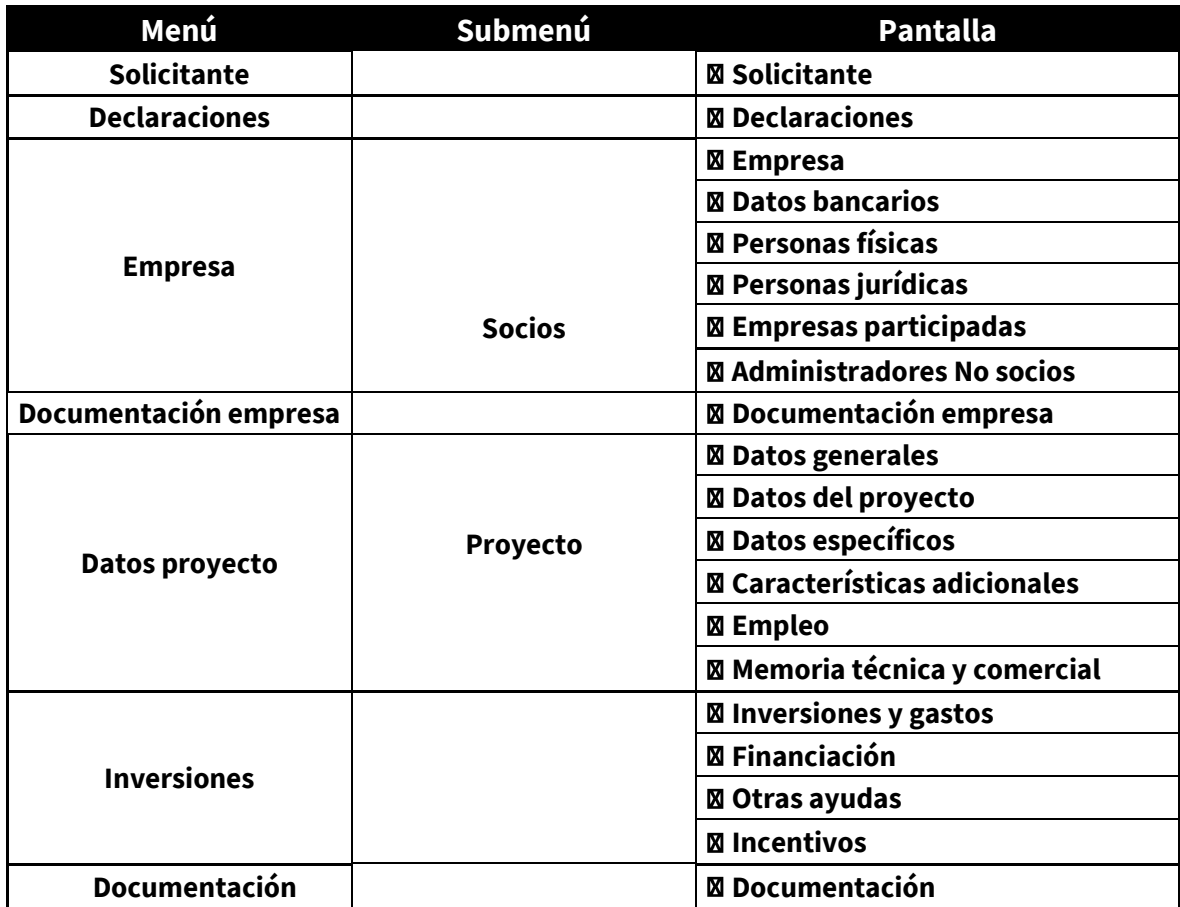

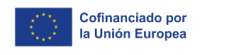

## 

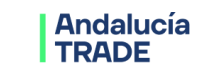

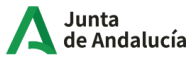

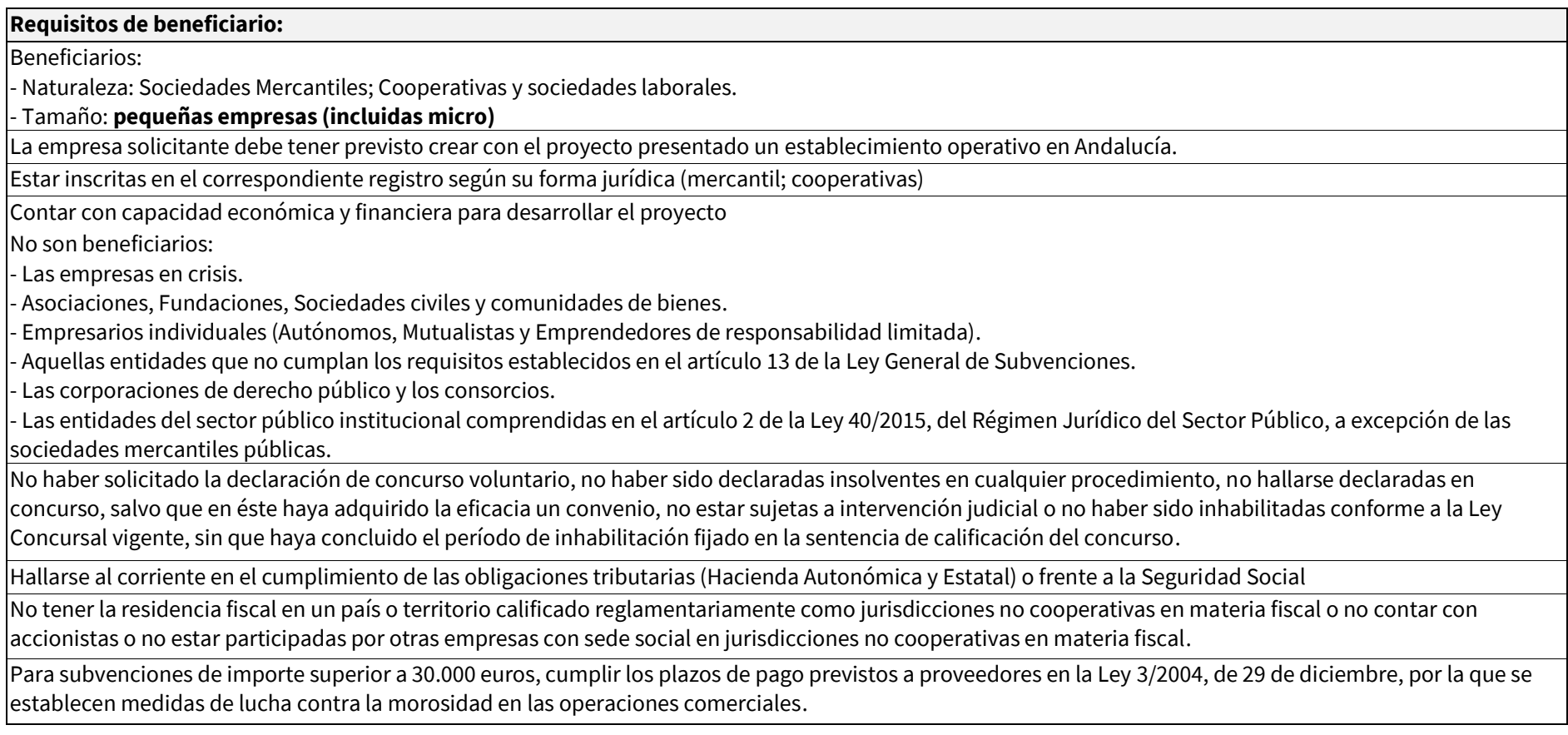

03/07/2024 Versión 1 Página **4** de **25**

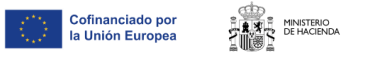

### $\equiv$  Fondos Europeos

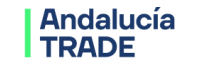

#### Junta de Andalucía

#### **Requisitos de Proyecto:**

Proyectos que contemplen una inversión subvencionable superior a 30.000 euros y que, de conformidad con el art.8 del Decreto 115/2014 de 22 de julio, sean pequeñas empresas no cotizadas, registradas desde hace cinco años como máximo a la fecha de presentación de la solicitud, siempre que cumpla con las siguientes condiciones:

1.Que no se haya hecho cargo de la actividad de otra empresa, a no ser que el volumen de negocios de la actividad adquirida suponga menos del 10% del volumen de negocios de la empresa subvencionable en el ejercicio financiero previo a la absorción.

2. Que todavía no haya distribuido beneficios.

3. Que no hayan adquirido otra empresa o se hayan formado mediante concentraciones de empresa, salvo que el volumen de negocios de esa empresa adquirida suponga menos del 10% del volumen de negocios de la empresa subvencionable en el ejercicio financiero previo a la adquisición o que el volumen de negocios de la empresa formada mediante concentración sea superior en menos de un 10% al volumen combinado de las dos empresas fusionadas en el leiercicio previo a su concentración.

No obstante, lo dispuesto en el párrafo anterior, apartado 3, las empresas formadas mediante concentración de empresas que puedan optar a la ayuda en virtud del art. 22.2 del Reglamento (UE) 651/2014, de la Comisión, se considerarán también empresas subvencionables hasta un máximo de cinco años a partir de la fecha de registro de la empresa más antigua de las empresas fusionadas.

*ADVERTENCIA: Solo podrán ser subvencionables las pequeñas empresas y microempresas con forma societaria cuyos CNAEs estén incluidos en el Anexo II de las Bases Reguladoras.*

*NOTA: para poder dar de alta una solicitud, con carácter previo la persona solicitante debe darse de alta en el Registro de empresas disponible en la Oficina Virtual de TRADE a través en el siguiente enlace (indicar enlace). Para ello es necesario disponer de certificado digital.* 

*Para realizar el alta en el Registro de Empresas, consulte la Guía de la Oficina Virtual, disponible en el mismo enlace.*

*Una vez realizado el alta, accediendo con su certificado digital, en la sección Trámites disponibles, podrá dar de alta la solicitud para la línea de subvención en la que su proyecto cumpla los requisitos.*

*Tenga en cuenta que los datos aportados en el Registro de empresas se podrán modificar mientras no haya presentado una solicitud de ayuda. En el momento en que presente la solicitud, si es necesario modificar alguna información deberá hacerse mediante solicitud formal que deberá ser analizada por la Agencia TRADE.*

03/07/2024 Versión 1 Página **5** de **25**

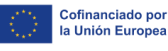

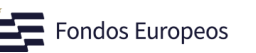

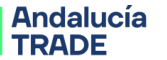

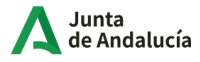

### **Operativa de la herramienta de solicitud:**

En la cumplimentación de la información, se recomienda seguir el orden del menú de pantallas.

Mientras su solicitud se encuentre en borrador, podrá "Modificar" o "Eliminar" los datos introducidos, así como eliminar los documentos aportados.

CAMPOS Cada pantalla dispone de una alerta en la parte superior derecha, que le indica si existe alguna información obligatoria pendiente de cumplimentar.

Icono que se muestra en la parte superior derecha de la pantalla si ésta tiene los campos necesarios cumplimentados.

V Pulsando en este icono se informa de las pantallas y campos en los que hay información pendiente de cumplimentar.

 $\bigoplus$  presentar

Una vez que la información esté completa, podrá presentar la solicitud pulsando en este icono.

Una vez cumplimentada toda la información e incorporados los documentos, deberá **PRESENTAR**  la solicitud, mediante envío y firma electrónica desde la misma herramienta.

En el caso de representación mancomunada, la solicitud será firmada electrónicamente por cada uno de los representantes mancomunados.

Si la solicitud no reúne los requisitos recogidos en el artículo 10, el órgano instructor emitirá requerimiento de subsanación, que se deberá atender en el plazo de 10 días hábiles desde su notificación. Únicamente se emitirá 1 requerimiento de subsanación, por lo que, si el mismo no se atiende o se atiende manera incompleta, la solicitud será desistida, procediéndose a su archivo. **Por tanto, se recomienda vivamente que la solicitud se presente de forma completa, incorporando toda la información y documentación que se requiere en cada pantalla desde el primer momento.**

Uno de los requisitos exigidos al beneficiario es estar al día en sus obligaciones tributarias (Agencia Estatal de Administración Tributaria y Agencia Tributaria de Andalucía) y con la Seguridad Social. Con carácter previo a emitir el requerimiento de subsanación, la Agencia TRADE recabará la situación de los solicitantes ante la Agencia Estatal de Administración Tributaria, la Tesorería General de la Seguridad Social y la Agencia Tributaria de Andalucía. Si de dichas consultas se constatara la existencia de deudas, en el requerimiento de subsanación se solicitará que se aporten certificados actualizados expedidos en fecha posterior a la que la Agencia TRADE haya realizado la consulta.

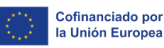

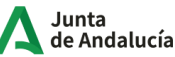

Si los mismos no se aportaran, la solicitud se tendrá por desistida declarándose su archivo. **Por tanto, se recomienda vivamente que se revise la situación del solicitante ante estos organismos para anticiparse a una posible petición de certificados.**

*RECOMENDACIÓN: Se recomienda que la documentación que se solicita para la presentación de la solicitud se aporte en este mismo proceso, aunque la misma ya haya sido aportada por el solicitante a otras Administraciones Públicas en otros procedimientos. Todo ello con el objetivo de que la Agencia TRADE pueda ser más ágil en la instrucción del expediente de solicitud.*

### **Menú: Solicitante** ►**Pantalla: Solicitante**

La información de esta pantalla procede de los datos que la persona solicitante cumplimentó al darse de alta en el Registro de empresas.

Únicamente deberá cumplimentar la información relativa al representante legal de la empresa que va a tramitar esta solicitud:

**Representante de la empresa que va a tramitar la solicitud**: se debe seleccionar la persona con poder de representación de la entidad solicitante que firmará la solicitud y que previamente se deberá haber dado de alta como representante de esta en el "Registro de Empresas".

Una vez seleccionado el representante, se deben cumplimentar el resto de los campos obligatorios.

Es obligatorio aportar junto con la solicitud el poder de representación registrado e inscrito en el Registro correspondiente. Para el caso de representación mancomunada, es necesario presentar el documento que acredite el alta como socio/a mancomunado/a.

*ADVERTENCIA: Tenga en cuenta que, si una solicitud es presentada por una persona que no dispone de poder vigente en el momento de su presentación, la misma no podrá ser aceptada.*

### **Menú: Declaraciones ►Pantalla: Declaraciones**

En esta pantalla se recogen las declaraciones que debe realizar la empresa solicitante, las cuales son necesarias para obtener la condición de persona beneficiaria.

Lea atentamente cada una de ellas, ya que en el momento de la firma y envío de la solicitud serán asumidas por la empresa.

La firma de estas declaraciones no exime del deber de aportar la documentación que acredite el cumplimiento de cada una de ellas, en el momento que le sea solicitada.

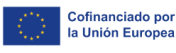

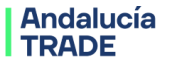

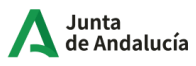

### **Menú: Empresa**

**La información solicitada en el menú empresa es necesaria para determinar los requisitos que se relacionan a continuación, y que sirven para establecer o no la condición de beneficiario y el porcentaje de ayuda que le corresponde.**

**Importante:** la información para la comprobación del cumplimiento de los siguientes requisitos de beneficiario se va a tomar de las cuentas anuales inscritas en el Registro:

- Tamaño solicitante requerido en cada Línea de subvención: se determinará de acuerdo con el Anexo I Reglamento (UE) 651/2014 de la Comisión, de 17 de junio de 2014.
- No encontrarse en situación de crisis, artículo 3.5 del articulado de las bases reguladoras: se determinará de acuerdo con el artículo 2.18 Reglamento (UE) 651/2014 de la Comisión, de 17 de junio de 2014.
- Capacidad económico-financiera del solicitante, se determinará según se define en el apartado 4.a). 2º c) del cuadro resumen de cada Línea de Subvención.

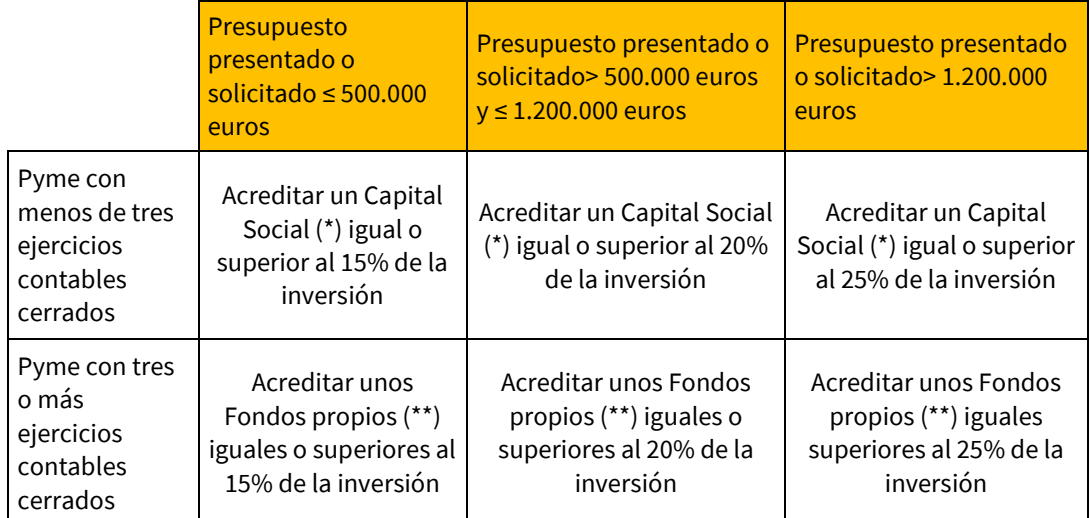

Se aplicará lo mencionado en el cuadro a continuación:

(\*) El capital social deberá estar suscrito y desembolsado

(\*\*) Los Fondos Propios acreditados serán los de las últimas cuentas cerradas a fecha de solicitud

### **Menú: Empresa ►Pantalla: Empresa**

En el campo **"Antecedentes de la empresa o promotores"** se deben recoger los aspectos fundamentales a resaltar sobre:

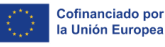

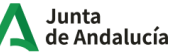

**- Empresarios/promotores:** incluir información sobre su experiencia gerencial, nivel formativo, aptitudes personales y toda aquella otra información que se considere relevante sobre las personas que dirigen la empresa.

**- Empresa:** incorporar información sobre trayectoria anterior de la empresa: resultados más significativos, hitos más importantes en su historia, planteamientos estratégicos de interés, etc.

*AVISO: Los campos que aparecen sombreados en gris contienen información que el solicitante cumplimentó al darse de alta en el Registro de empresas. Si necesita modificar alguna información, debe hacerlo en dicho apartado, con carácter previo a la presentación de la solicitud.*

#### **Documentación para aportar en esta pantalla:**

#### \* Cuentas anuales:

Es obligatorio aportar las cuentas anuales presentadas en el Registro Mercantil de los últimos tres ejercicios o, en caso de contar con menos ejercicios cerrados, los que tuviese disponibles. Para ello debe indicar el nº de ejercicios cerrados con cuentas anuales presentadas en Registro y cumplimentar en el siguiente campo cuál es el último ejercicio cerrado. Posteriormente se debe adjuntar los documentos (cuentas anuales presentadas en el Registro Mercantil) de acuerdo con las anualidades indicadas.

\*Información económico-financiera (histórica y previsional):

Se debe aportar en una **Excel denominado "Información Económico-Financiera",** que se encuentra a disposición del solicitante en la propia pantalla. Dicha Excel contendrá información de los 2 últimos ejercicios cerrados, el año en curso, y las previsiones de dos años siguientes.

En esta pantalla es obligatorio aportar la información histórica económico-financiera (Balance, Cuenta de Pérdidas y Ganancias, Cash-flow) de los ejercicios económicos de la empresa.

*NOTA: "En el caso de microempresas y de pequeñas empresas, sólo se incluirán los 2 últimos ejercicios cerrados y el año en curso."*

*ADVERTENCIA: Las cuentas del último ejercicio cerrado justo antes de la fecha de solicitud y demás documentación se usarán para analizar los requisitos de tamaño, no encontrarse en crisis y la capacidad económico-financiera del solicitante.*

\* Informes de Vida Laboral por cuenta de cotización a fecha de solicitud

\* Informe de Vida Laboral del empresario a fecha de solicitud:

\* Certificado situación Censo de Actividades Económicas de la AEAT: se debe aportar documento emitido con fecha reciente.

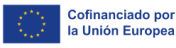

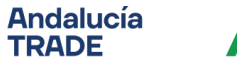

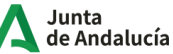

\* Cumplimiento Requisito Artículo 3.3.o) de las bases reguladoras, relativo al cumplimiento de los plazos de pago:

- Declaración Responsable según modelo disponible en esta pantalla: para aquellas sociedades que, de acuerdo con la normativa contable, puedan presentar cuenta de pérdidas y ganancias abreviada

- Certificado auditor ROAC: Para las sociedades que de acuerdo con la normativa contable no puedan presentar cuenta de pérdidas y ganancias abreviada.

**Observaciones documentación:** La documentación de esta pantalla se tendría que incorporar por la siguiente utilidad a la cual hay que incorporar una última columna donde se indique la "Forma de presentación del documento":

Documentación Empresa

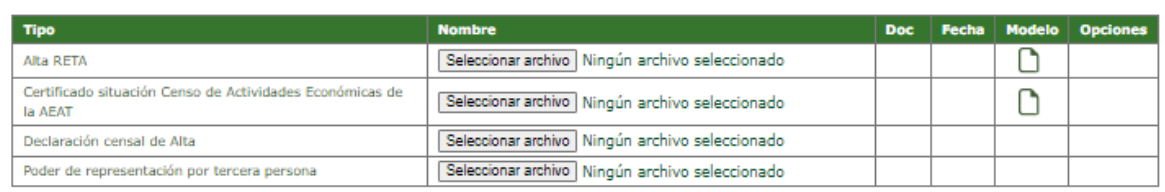

Las formas de presentación son las siguientes:

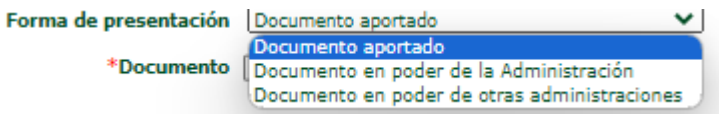

Y en el caso de documento en poder de la Administración o de otras administraciones:

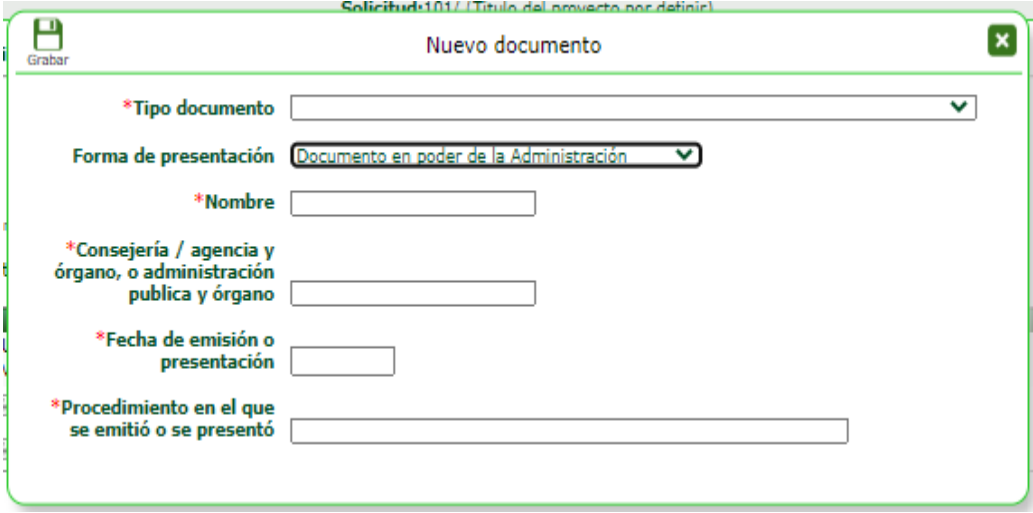

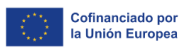

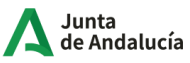

### **Menú: Empresa ►Pantalla: Datos bancarios**

El código IBAN de la cuenta corriente de la empresa deberá estar de alta en el Registro de cuentas de Terceros de la Tesorería General de la Junta de Andalucía.

## **Menú: Empresa ►Submenú: Socios ►Pantalla: Personas físicas**

Las pantallas "Socios: Personas físicas/Personas jurídicas" deben recoger información sobre los socios (personas físicas y personas jurídicas) hasta completar el 100% del capital social.

*ADVERTENCIA: La Pantalla NO estará activa cuando la persona solicitante de la subvención sea "Empresario Individual Autónomo"*

Pulsando el icono "Nueva persona" se muestran los campos a cumplimentar. Una vez cumplimentados y antes de presentar la solicitud, si desea **"Modificar"** o **"Eliminar"** los datos introducidos, puede hacerlo seleccionando la fila de datos y pinchando en el botón correspondiente.

Es necesario incorporar la vida laboral de aquellos socios que vayan a trabajar en la empresa.

Los datos que cumplimentar de cada socio persona física son:

- **\* Apellidos y nombre**
- **\* DNI/NIE/NIF**
- **\* Porcentaje participación**: introducir con tres decimales.

*AVISO: Es necesario incorporar la vida laboral actualizada de aquellos socios que vayan a trabajar en la empresa*

**Vida laboral actualizada:** En el caso de que exista un socio con porcentaje de participación superior al 50%, que a su vez participe también con un porcentaje superior al 50%, en otras sociedades que ejerzan su actividad o parte de la misma en el mismo mercado de referencia o contiguo, se deberá indicar expresamente en la pantalla de "Socios personas físicas" y cumplimentar la información que sobre estas sociedades se solicita en la pantalla de "Empresas participadas" a través del desplegable "Tipo de participación", en la opción "participación indirecta".

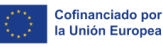

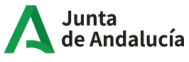

De acuerdo con lo indicado en el Anexo I del Reglamento (UE) nº 651/2014 de la Comisión, de 17 de junio de 2014, se considera «mercado contiguo» el mercado de un producto o servicio situado en una posición inmediatamente anterior o posterior a la del mercado en cuestión. Puede consultar la citada definición en la "Guía del usuario sobre la definición el concepto de pyme".

## **Menú: Empresa ►Submenú: Socios ►Pantalla: Personas jurídicas**

Las pantallas "Socios: Personas físicas/Personas jurídicas" deben recoger información sobre los socios (personas físicas y personas jurídicas) hasta completar el 100% del capital social.

*ADVERTENCIA: La Pantalla NO estará activa cuando la persona solicitante de la subvención sea "Empresario Individual Autónomo"*

Pulsando el icono "Nueva persona" se muestran campos a cumplimentar. Una vez cumplimentados y antes de presentar la solicitud, si desea **"Modificar"** o **"Eliminar"** los datos introducidos, puede hacerlo seleccionando la fila de datos y pinchando en el botón correspondiente.

Los datos para cumplimentar de cada socio persona jurídica son:

- **\* Razón social**
- **\* NIF**
- **\* ¿con actividad? sí/no**
- **\* Pyme: sí/no**

**\* Porcentaje de participación** en la empresa que está solicitado la ayuda (introducir con tres decimales). Si este porcentaje es mayor o igual al 25%, deberá **indicar el nº de ejercicios cerrados con cuentas anuales presentadas en Registro de esta sociedad,** y posteriormente adjuntar el documento correspondiente a cada uno de ellos.

Si la empresa forma parte de un grupo que consolida cuentas, debe indicarlo en esta pantalla. En caso afirmativo, deberá **indicar el nº de ejercicios cerrados con cuentas anuales consolidadas presentadas en Registro,** y posteriormente adjuntar el documento correspondiente a cada uno de ellos

## **Menú: Empresa** ► **Submenú: Socios** ►**Pantalla: Empresas participadas**

En esta pantalla se deben incorporar todas las sociedades en las que la entidad solicitante tenga participación.

Pulsando el icono "Nueva persona" se muestran campos a cumplimentar. Una vez cumplimentados y antes de presentar la solicitud, si desea **"Modificar"** o **"Eliminar"** los datos introducidos, puede hacerlo seleccionando la fila de datos y pinchando en el botón correspondiente.

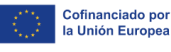

$$
\begin{array}{ccc}\n\text{GAD} & \text{MINISTERO} \\
\text{A} & \text{A} & \text{D} & \text{D} & \text{M} & \text{N} \\
\text{A} & \text{A} & \text{B} & \text{D} & \text{D} & \text{M} \\
\text{A} & \text{A} & \text{B} & \text{B} & \text{A} & \text{A} \\
\text{A} & \text{B} & \text{A} & \text{B} & \text{A} & \text{B} & \text{A} \\
\text{B} & \text{B} & \text{B} & \text{B} & \text{B} & \text{B} & \text{A} & \text{B} \\
\text{C} & \text{A} & \text{B} & \text{B} & \text{B} & \text{B} & \text{B} & \text{B} & \text{B} & \text{B} \\
\text{C} & \text{B} & \text{B} & \text{B} & \text{B} & \text{B} & \text{B} & \text{B} & \text{B} & \text{B} & \text{B} & \text{B} & \text{B} & \text{B} \\
\text{D} & \text{C} & \text{D} & \text{B} & \text{D} & \text{B} & \text{D} & \text{B} & \text{B} & \text{B} & \text{B} & \text{B} & \text{B} & \text{B} & \text{B} & \text{B} \\
\text{D} & \text{D} & \text{D}
$$

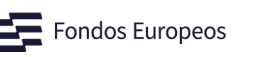

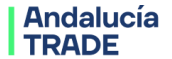

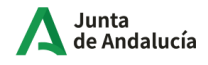

Los datos que cumplimentar de cada empresa participada son:

- **\* Razón social**
- **\* NIF**
- **\*Tipo de participación:** directa/indirecta
- **\* ¿Con actividad?**
- **\* Porcentaje participación**
- **\* PYME**

La participación en otras sociedades puede ser de dos formas:

- Participación directa en otra sociedad: se debe elegir esta opción del desplegable "Tipo de participación".
- Participación indirecta en otra sociedad a través de alguno de los socios personas físicas de la entidad solicitante (según se indicó en esa pantalla): se debe elegir esta opción del desplegable "Tipo de participación".

Para cada sociedad que dé de alta, si

- Es participación directa ≥ 25%, o
- Es participación indirecta > 50%

deberá **indicar el nº de ejercicios cerrados con cuentas anuales presentadas en Registro de esta sociedad,** y posteriormente adjuntar el documento correspondiente a cada uno de ellos.

## **Menú: Empresa ►Submenú: Socios ►Pantalla: Administradores no socios**

En el caso de que un administrador No socio sea administrador o accionista mayoritario (mayor del 50%) en otras sociedades que ejerzan su actividad o parte de esta en el mismo mercado de referencia o en el mercado contiguo, según la Guía de Pymes de la UE, se deberá cumplimentar la información de estas sociedades, así como la información económico-financiera de dichas empresas.

*ADVERTENCIA: La Pantalla NO estará activa cuando la persona solicitante de la subvención sea "Empresario Individual Autónomo"*

En primer lugar, se deberá identificar administrador No socio:

**\*Apellidos y nombre \*DNI/NIE/NIF \*Situación laboral:** autónomo/régimen general/otros

Y posteriormente **indicar el número de sociedades en las que administrador o accionista mayoritario (mayor del 50%)**.

Para cada una de las sociedades anteriores, deberá indicar:

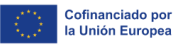

$$
\begin{array}{ccc}\n\bullet & \bullet & \bullet & \bullet & \bullet \\
\bullet & \bullet & \bullet & \bullet & \bullet & \bullet \\
\bullet & \bullet & \bullet & \bullet & \bullet & \bullet & \bullet \\
\bullet & \bullet & \bullet & \bullet & \bullet & \bullet & \bullet \\
\bullet & \bullet & \bullet & \bullet & \bullet & \bullet & \bullet\n\end{array}
$$

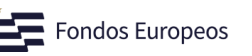

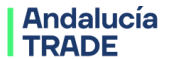

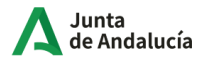

- **\* Razón social**
- **\* NIF**
- **\* ¿con actividad? sí/no**
- **\* Pyme: sí/no**

**\* Indicar el nº de ejercicios cerrados con cuentas anuales presentadas en Registro de esta sociedad,** y posteriormente adjuntar el documento correspondiente a cada uno de ellos.

## **Menú: Documentación empresa ► Documentación empresa**

En esta pantalla se visualiza la documentación que el solicitante ha aportado a través del **Registro de Empresas.** 

## **Menú: Datos proyecto ►Submenú: Proyecto ►Pantalla: Datos generales**

**\* Título**: debe recoger en pocas palabras la esencia del proyecto, siendo descriptivo del mismo, de manera que permita distinguirlo claramente de otros proyectos. Debe tener en cuenta que el título es público.

**\* Descripción del proyecto:** se debe explicar en qué consiste el proyecto, respondiendo a las preguntas básicas siguientes:

1) Qué: explicar en qué consiste el proyecto, para qué se realiza, de modo que se pueda tener una idea clara de cuál es su objeto.

2) Por qué: razones que justifican la puesta en marcha del proyecto y los resultados que de él se espera obtener.

3) Quién: describir el equipo que acomete el proyecto.

4) Cómo: explicar los medios que utilizará, las técnicas y las actividades a desarrollar a lo largo del proyecto.

**\* CNAE proyecto:** Se deberá seleccionar, de la lista de los CNAES cumplimentados en el Registro de Empresas, aquel epígrafe de la Clasificación Nacional de Actividades Económicas (CNAE) que más se ajuste a la actividad propuesta con el proyecto. Si el CNAE que corresponde al proyecto no estuviese en dicha lista, éste deberá darse de alta en el Registro de Empresas.

El CNAE del proyecto normalmente será coincidente con el CNAE de la actividad principal de la entidad, que indicó al dar de alta la entidad.

Este código CNAE tiene un equivalente de código IAE.

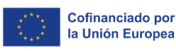

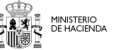

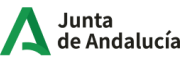

*ADVERTENCIA: En el siguiente enlace puede hacer búsqueda de actividades tanto por CNAE como por IAE, y sus correspondencias*:

[https://www2.agenciatributaria.gob.es/static\\_files/common/internet/html/buscadorActividades.html](https://www2.agenciatributaria.gob.es/static_files/common/internet/html/buscadorActividades.html)

**\* IAE proyecto:** Se deberá seleccionar, de la lista de los IAEs cumplimentados en el Registro de Empresas, aquel epígrafe del Impuesto de Actividades Económicas que más se ajuste a la actividad propuesta con el proyecto. Si el IAE que corresponde al proyecto no estuviese en dicha lista, éste deberá darse de alta en el Registro de Empresas.

Este código puede ser coincidente con el IAE de la actividad principal de la entidad, que indicó al dar de alta la entidad.

En caso de contar con alta en varios epígrafes (de acuerdo con el "Certificado de situación en el Censo de Actividades Económicas de la AEAT"), deberá incorporar el que contemple la actividad para la que irán destinadas las inversiones.

Si a raíz de la ejecución del proyecto se va a llevar a cabo una nueva actividad en la empresa, indique este IAE y tenga en cuenta que, si se concede la ayuda solicitada, en el trámite de justificación se exigirá el alta en el IAE indicado. El código se elige pulsando sobre la lupa situada a la derecha del campo.

**\* Fecha prevista inicio ejecución:** indique la fecha en la que se tiene previsto comenzar o en la que ha comenzado la ejecución del presente proyecto. Esta fecha puede ser hasta seis meses anterior a la fecha de solicitud. En este caso, debe tener en cuenta que sólo serán válidos, a efectos de subvencionabilidad, las inversiones y gastos incurridos dentro del período de ejecución indicado por usted, y siempre que dichas inversiones y gastos estén indubitadamente relacionados con el proyecto presentado.

Por defecto, se considerará como fecha de inicio del proyecto en este sentido la fecha de solicitud, salvo que Ud. indique expresamente otra fecha.

**\* Fecha prevista fin ejecución:** indique la fecha en la que se prevé que la ejecución del proyecto se encuentre finalizada, lo que incluirá que las inversiones y gastos subvencionables del proyecto se encuentren ejecutados, que disponga de todas las licencias preceptivas para ejercer la actividad objeto del proyecto y que la misma se esté llevando a cabo en las instalaciones indicadas como ubicación del proyecto.

*ADVERTENCIA: Revise las fechas de inicio y fin de proyecto antes de presentar formalmente la solicitud*.

**Persona de Contacto:** Se debe indicar una persona de contacto a la que la Agencia se podrá dirigir en caso de ser necesario. Tenga en cuenta que las notificaciones que se emitan durante la tramitación del proyecto se enviarán al correo electrónico dado de alta en la aplicación de NOTIFIC@ y no a la dirección de correo electrónico de la persona de contacto que se cumplimenta en esta pantalla.

**Ubicación del proyecto:** corresponde al lugar donde se ubican físicamente las inversiones objeto del proyecto.

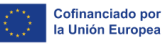

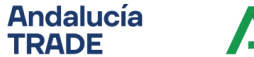

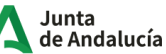

Para dar de alta una ubicación pulse el icono "Nueva ubicación". Una vez cumplimentados y antes de presentar la solicitud, si desea **"Modificar"** o **"Eliminar"** los datos introducidos, puede hacerlo seleccionando la fila de datos y pinchando en el botón correspondiente.

## **Menú: Datos proyecto ►Submenú: Proyecto ►Pantalla: Datos del proyecto**

Justificación de la adecuación del objeto del proyecto a la línea de subvención: en este apartado se debe justificar la adecuación del proyecto a la línea de subvención.

Los proyectos de puesta en marcha de pequeñas empresas y microempresas son proyectos que contemplen una inversión subvencionable superior a 30.000 euros y que, de conformidad con el artículo 22 del Reglamento (UE) N.º 651/2014 de la Comisión, de 17 de junio de 2014, tengan por objeto promover la creación de pequeñas empresas y microempresas desde su fase inicial hasta su consolidación, con forma societaria no cotizadas, registradas desde hace cinco años como máximo, a la fecha de presentación de la solicitud, siempre que la empresa cumpla las siguientes condiciones:

- Que no se haya hecho cargo de la actividad de otra empresa, a no ser que el volumen de negocios de la actividad adquirida suponga menos del 10% del volumen de negocios de la empresa subvencionable en el ejercicio financiero previo a la absorción.

- Que todavía no haya distribuido beneficios.

- Que no hayan adquirido otra empresa o se hayan formado mediante concentraciones de empresas, salvo que el volumen de negocios de esa empresa adquirida suponga menos del 10% del volumen de negocios de la empresa subvencionable en el ejercicio financiero previo a la adquisición o que el volumen de negocios de la empresa formada mediante concentración sea superior en menos de un 10 % al volumen combinado de las dos empresas fusionadas en el ejercicio previo a su concentración.

No obstante, lo dispuesto en el párrafo anterior, las empresas formadas mediante concentración de empresas que puedan optar a la ayuda en virtud del artículo 22 del Reglamento (UE) N.º 651/2014 de la Comisión, se considerarán también empresas subvencionables hasta un máximo de cinco años a partir de la fecha de registro de la empresa más antigua de las empresas fusionadas.

Además, los proyectos anteriormente descritos deberán cumplir con los siguientes requisitos:

- Ser considerados viables desde el punto de vista técnico, económico y financiero.
- Tener previsto crear con el proyecto presentado un establecimiento operativo en la Comunidad Autónoma de Andalucía

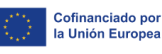

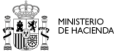

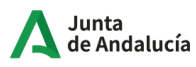

## **Menú: Datos proyecto ►Submenú: Proyecto ►Pantalla: Características adicionales**

En el cuadro resumen de la línea de subvención de puesta en marcha de pequeñas empresas se recogen las posibles "características adicionales" en las que puede solicitar la inclusión de su proyecto, por lo que es necesario consultar dicho cuadro resumen previamente a cumplimentar los campos de esta pantalla. El proyecto o la empresa, según el caso, puede cumplir una, varias o ninguna de las "características adicionales" disponibles.

Se entenderá que se solicita la inclusión en esa característica adicional sólo cuando rellene alguna justificación para la misma y pueda acreditarlo mediante documentación o información certera ya incluida en su solicitud de ayuda.

Hay que aclarar que el contenido de estos campos tiene carácter exclusivamente informativo para su posterior análisis, ya que la inclusión o no del proyecto en la característica adicional seleccionada forma parte de la valoración por parte de la Agencia Andalucia TRADE.

1. **Empresas promovidas mayoritariamente por mujeres o que cuenten con el certificado EFR (Empresa Familiarmente Responsable):** Se deberá aportar Certificado de que las socias que ostentan la mayoría del capital social tienen una vinculación real y efectiva con la empresa, ya sea como trabajadoras o como administradoras, de igual forma, en caso de certificado EFR, deberá subir el certificado.

De igual forma, puede aportar dichos documentos en la pantalla "Documentación".

- 2. **Sectores de Alta y Media-Alta Tecnología:** vendrá acreditado por el CNAE seleccionado en la pantalla "Datos del Proyecto" y se autorrellena.
- 3. **Proyectos que contribuyen a la estrategia S4Andalucia 2021-2027:** el proyecto se debe encuadrar en alguno de los Entornos o Sub-entornos de Especialización.

*ADVERTENCIA: Consulte el siguiente enlace*:<https://s4andalucia.es/>

*Clicar "Documentación" y descargarse el documento denominado "Estrategia S4 de Andalucía", consultar de las páginas 78 a 108.*

#### **4. Proyectos de Economía Social y Colectivos Específicos:**

Si se ha solicitado la adscripción a la característica adicional de "Colectivos prioritarios" se deberá aportar copia del DNI/NIE de los socios a los que aplique esta característica (menores de 35 años y parados mayores de 45 años). Para ello, en la pantalla de "Documentación", pulse el icono "Alta de documento", y en la opción correspondiente del desplegable, suba el documento.

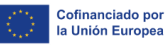

**TRADE** 

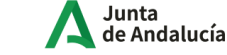

En el caso de tratarse de "Empresas de Inserción" también denominadas "Empresas Protegidas", deberán acreditar su inscripción en el Registro Administrativo de Empresas de Inserción de la Comunidad Autónoma de Andalucía y, si lo estima oportuno, hoja del BOJA en la que figura la Resolución sobre su calificación como "empresa de inserción".

De igual forma, puede aportar dichos documentos en la pantalla "Documentación".

Dentro de Economía Social, se puede optar por las siguientes:

- Sociedades Cooperativas,
- Sociedad Anónima Laboral, SAL,
- Sociedad Limitada Laboral, SLL,
- 5. **Ubicación del proyecto:** Se corresponde con la información dada en la pantalla "Datos generales", y para que le aplique esta característica adicional, el proyecto deberá ejecutarse en alguno de los Espacios identificados en el cuadro resumen aparatado 5. a).
- 6. **Empleo Adicional:** Esta característica se valorará siempre y cuando se produzca una generación neta de empleo indefinido equivalente, de al menos una unidad ETC (Equivalente a Tiempo Completo), en la cuenta de cotización del establecimiento en el que se realiza o se vaya a realizar el proyecto. Dicha comprobación se realizará usando los informes de vida laboral de las distintas cuentas de cotización de los centros de trabajo que la entidad beneficiaria tenga en Andalucía, en dos momentos, en la fecha de inicio de la ejecución del proyecto y en la fecha de solicitud de justificación del proyecto. Si existe empleo de personas socias trabajadoras se deberán aportar también los informes de vida laboral correspondientes.

Igualmente, para comprobar el incremento neto de empleo, se hará este mismo cálculo, con las distintas cuentas de cotización de los centros de trabajo que la entidad beneficiaria tenga en Andalucía. Será necesario comprobar en el certificado de estar al corriente de sus obligaciones frente a la Seguridad Social todas las cuentas de cotización que la empresa posee en Andalucía.

*ADVERTENCIA: El empleo que se generará en el centro del trabajo objeto del proyecto y a raíz de su ejecución. El empleo que se podrá tener en cuenta debe ser indefinido (de acuerdo con lo establecido por la Seguridad Social en el documento "Claves de modalidad de Contrato de Trabajo", disponible en la web de este organismo) y se debe computar en la unidad Equivalente a Tiempo Completo (ETC).*

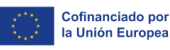

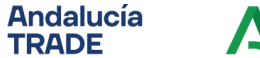

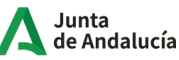

## **Menú: Datos proyecto ►Submenú: Proyecto ►Pantalla: Empleo**

#### **Empleo actual**

- Socios trabajadores dados de alta en RETA o mutua: indicar solamente el número de socios que trabajen para la empresa por el régimen de autónomos o mutualistas. Si los socios están dados de alta en la Seguridad Social en el Régimen General no deben ser incluidos en este dato.
- Empleados por cuenta ajena: en esta tabla se deben incorporar también a los socios dados de alta en el Régimen General de la Seguridad Social.

La información que se consigne en la tabla de "Empleados por cuenta ajena", se debe extraer del documento "Relación Nominal de Trabajadores" (RNT) de todas las cuentas de cotización que tenga en Andalucía correspondiente al mes anterior a la fecha de solicitud de la ayuda. Estos documentos se deberán aportar en la pantalla de "Documentación", eligiendo el tipo de documento del desplegable disponible, donde también deberá aportar el Certificado de estar al corriente en las obligaciones de la Seguridad Social que incluye todas las cuentas de cotización dadas de alta.

#### **Empleo por generar**

Se deberá indicar el empleo que se generará en el centro del trabajo objeto del proyecto y a raíz de su ejecución. El empleo que se podrá tener en cuenta debe ser indefinido (de acuerdo a lo establecido por la Seguridad Social en el documento "[Claves de modalidad de Contrato de](http://www.seg-social.es/Internet_1/Empresarios/CotizacionRecaudaci10441/BenfCot2k10/index.htm?ssUserText=69959#142486)  [Trabajo](http://www.seg-social.es/Internet_1/Empresarios/CotizacionRecaudaci10441/BenfCot2k10/index.htm?ssUserText=69959#142486)", disponible en la web de este organismo) y se *debe computar en la unidad Equivalente a* Tiempo Completo (ETC).

Socios trabajadores que causarán alta en RETA o mutua: Indicar solamente el número de socios que vayan a trabajar para la empresa por el régimen de autónomos o mutualistas. Si los socios van a ser dados de alta en la Seguridad Social en el Régimen General no deben ser incluidos en este dato.

## **Menú: Datos proyecto ►Submenú: Proyecto ►Pantalla: Memoria técnica y Comercial**

#### **Estado Tecnológico**

Desde el punto de vista técnico, deberá incluir información sobre la situación de la empresa respecto a su nivel tecnológico, procesos, grado de automatización, uso de sistemas de gestión y TICs, elementos diferenciadores frente a la competencia, etc.

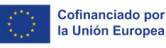

Deberá describir los efectos de la ejecución del proyecto en el área productiva de la empresa, incidiendo en los aspectos descritos en la situación actual, haciendo hincapié en cambios tecnológicos, mejora de productividad, etc.

#### **Situación Comercial**

Por lo que respecta al área comercial, este apartado debe contener información actual sobre los productos de la empresa, sus mercados, principales clientes, situación frente a la competencia, etc., recogiendo todos los aspectos relevantes de la empresa desde el punto de vista comercial.

\* Situación comercial actual (Texto, número máximo de caracteres)

Deberá describir los efectos de la ejecución del proyecto en el área comercial, incidiendo en los aspectos descritos en la situación actual, haciendo hincapié en la repercusión en nuevos productos, nuevos mercados, mejora competitiva, etc.

\* Situación comercial tras el proyecto (Texto, número máximo de caracteres)

### **Menú: Presupuesto ►Pantalla: Inversiones y Gastos**

*ADVERTENCIA: Según el apartado 4.a.2º del Cuadro Resumen del Decreto, el solicitante debe acreditar una capacidad económica y financiera suficiente en relación con el importe de la inversión presentada. Deberán ser considerados viables desde el punto de vista técnico, económico y financiero.*

La pantalla "Inversiones y Gastos" recoge el conjunto de elementos que van a formar parte del proyecto como inversiones y/o gastos.

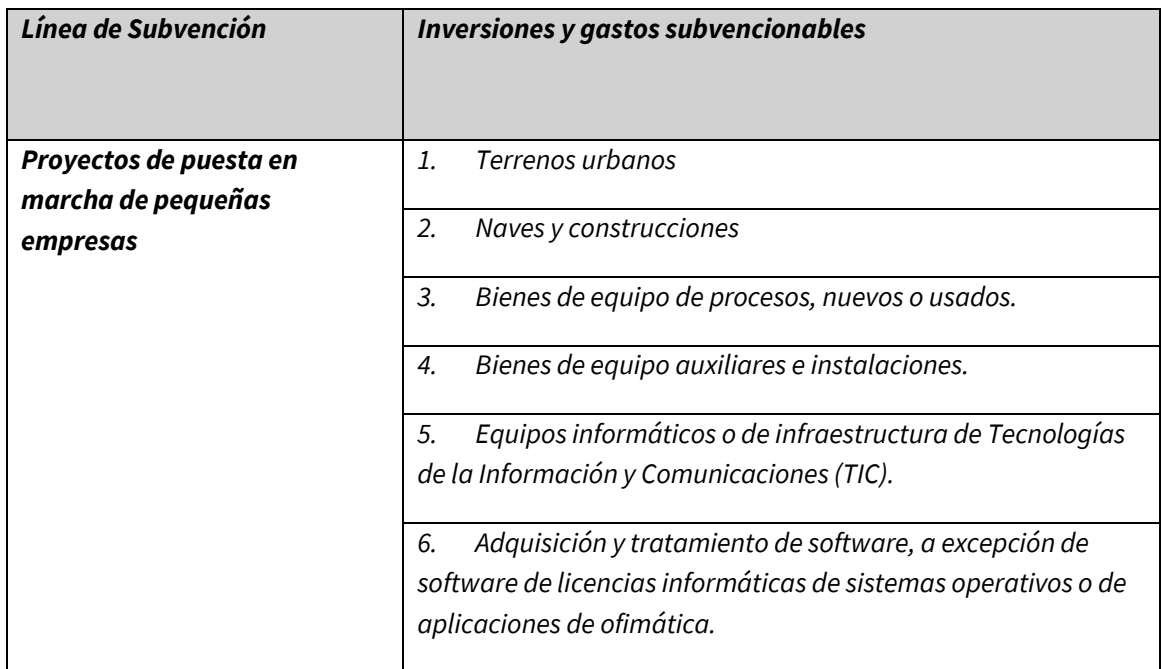

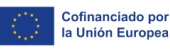

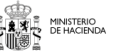

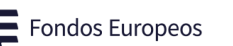

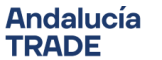

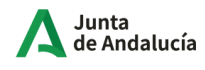

*7. Planificación, ingeniería y dirección facultativa*

Para agregar un elemento concreto se debe pulsar en el icono "Nueva Inversión/Gasto" que aparece en la parte superior de la pantalla y cumplimentar la información que se solicita en los diferentes campos:

- asignar un concepto de la lista desplegable.
- definir con su nombre el elemento concreto a incorporar.
- realizar una descripción de este detallando las características, las razones por las que se adquiere, su adscripción al proyecto y las ventajas que presenta frente a otros productos similares.
- cumplimentar el importe de la inversión/gasto, que deberá venir soportado por una oferta que se deberá aportar en el campo disponible para ello (en formato PDF). Tan solo es posible subir un único archivo, por lo que, si fuera necesario aportar varios documentos, estos deben recogerse en un único archivo.

**NOTA 1**: En caso de adquisición de bienes y/o servicios, cuando el importe supere las cuantías de los contratos menores establecidos en el artículo 118 de la Ley 9/2017, de 8 de noviembre, de Contratos del Sector Público, por la que se transponen al ordenamiento jurídico español las Directivas del Parlamento Europeo y del Consejo 2014/23/UE y 2014/24/UE, de 26 de febrero de 2014, la persona o entidad beneficiaria deberá aportar como mínimo **tres ofertas** detalladas de diferentes proveedores previas al compromiso para la prestación del servicio o la entrega del bien salvo que por sus especiales características no exista en el mercado suficiente número de entidades que los realicen, presten o suministren, o salvo que el gasto se hubiere realizado con anterioridad a la subvención. La elección entre las ofertas presentadas, que deberán aportarse en la justificación, o, en su caso, en la solicitud de subvención, se realizará conforme a criterios de eficiencia y economía, debiendo justificarse expresamente en una memoria la elección cuando no recaiga en la propuesta económica más ventajosa. Para el caso de contratos menores se deberá aportar al menos una oferta detallada de alguna persona proveedora no vinculada con la solicitante.

Sólo es posible subir un único archivo, por lo que se deberán unificar los tres documentos en uno.

**NOTA 2:** La compra de una **nave** o de una construcción ya edificada, de **"segundo o ulterior uso",** sólo podrá ser subvencionable cuando no haya recibido anteriormente ninguna clase de ayuda y su valor se acredite mediante certificado de tasador independiente acreditado e inscrito en el correspondiente registro oficial.

*ADVERTENCIA: Como se indica en el apartado 5. b.1º.2) del Cuadro resumen del Decreto, de incluirse naves y construcciones de segundo uso, se deberá aportar certificado de tasador independiente acreditado e inscrito en el correspondiente registro oficial.*

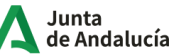

**NOTA 3:** En los proyectos que incluyan inversiones en **maquinarias y bienes de equipo** es necesario indicar si el bien a adquirir es "**de segunda mano"** o no. Sólo será subvencionable si no ha recibido ayuda anteriormente y se adquieren en condiciones de mercado.

### **Menú: Presupuesto ►Pantalla: Financiación**

En esta pantalla se deben desglosar las fuentes de financiación del proyecto, describiendo en el apartado habilitado para ello los aspectos más relevantes de cada una de ellas:

**- Recursos Propios**: ampliaciones de capital sobre las que aclarar importe, fecha y socios que acudirán a la misma.

**- Préstamos de socios y administradores:** cantidades abonadas por éstos que deben ser devueltas indicando importe, plazo de amortización y prestatarios.

**- Préstamos a Largo Plazo:** préstamos a solicitar/solicitados/concedidos por entidades financieras a largo plazo de las que habrá que detallar su estado solicitar/solicitados/concedidos), importe, plazo de amortización, periodicidad, tipo de interés (fijo o variable) y carencia.

**- Préstamos a Corto Plazo:** préstamos a solicitar/solicitados/concedidos por entidades financieras a corto plazo de las que habrá que detallar su estado (a solicitar/solicitados/concedidos), importe, plazo de amortización, periodicidad, tipo de interés (fijo o variable) y carencia.

**- Otras fuentes:** aquí se deben reflejar otras fuentes de financiación, entre ellas, las de origen público que efectivamente vayan a financiar el proyecto durante su ejecución, es decir, que se vayan a conseguir y cobrar efectivamente antes o durante la ejecución del proyecto.

La subvención solicitada a través de esta convocatoria no puede formar parte de la financiación del proyecto ya que, de forma general, en caso de que se conceda se cobrará tras la ejecución del proyecto y su justificación.

*NOTA: el importe total que aparece como suma de las partidas de financiación deberá ser mayor o igual que el presupuesto total del proyecto recogido en la pantalla de "Inversiones y gastos".* 

### **Menú: Presupuesto ►Pantalla: Otras ayudas**

Incorpore todas y cada una de las subvenciones, ayudas, ingresos o recursos que haya solicitado para el mismo proyecto ante cualquier Administración o Ente Público o Privado, nacional o internacional. Tenga en cuenta que para que exista concurrencia, la ayuda solicitada a otro organismo y esta solicitud deben compartir, total o parcialmente, los mismos conceptos de inversión.

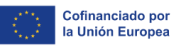

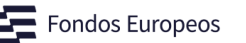

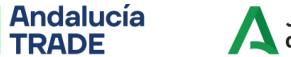

**TRADE** 

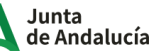

En el caso de que alguna ya haya sido resuelta (favorable o desfavorablemente), deberá incorporar como fichero la resolución de esta (todas sus páginas).

### **Menú: Inversiones ►Pantalla: Incentivos**

#### **\*Tipo Incentivo: subvención**

**\*Importe solicitado:** se debe consignar el importe de subvención que se solicita, que supondrá el importe máximo que se podrá resolver, siempre y cuando sea menor que el importe que se pudiera obtener mediante la valoración del proyecto.

**\*Importe financiación pública**: **IMPORTANTE:** en este campo se debe indicar, como mínimo, el importe de la subvención indicado en el campo anterior "Importe solicitado". Adicionalmente, se debe sumar al importe anterior cualquier tipo de financiación (ayuda o no) de procedencia pública que la empresa haya solicitado ante cualquier organismo, entidad o institución pública local, autonómica o europea, con independencia de su situación (solicitada y/o concedida) y su naturaleza (subvención, préstamo, etc.).

## **Menú: Documentación proyecto ►Pantalla: Documentación**

En esta pantalla puede consultar los documentos que ha subido durante la cumplimentación de su solicitud.

Para esta línea y dependiendo de las respuestas dadas los documentos que debe haber adjuntado son los siguientes:

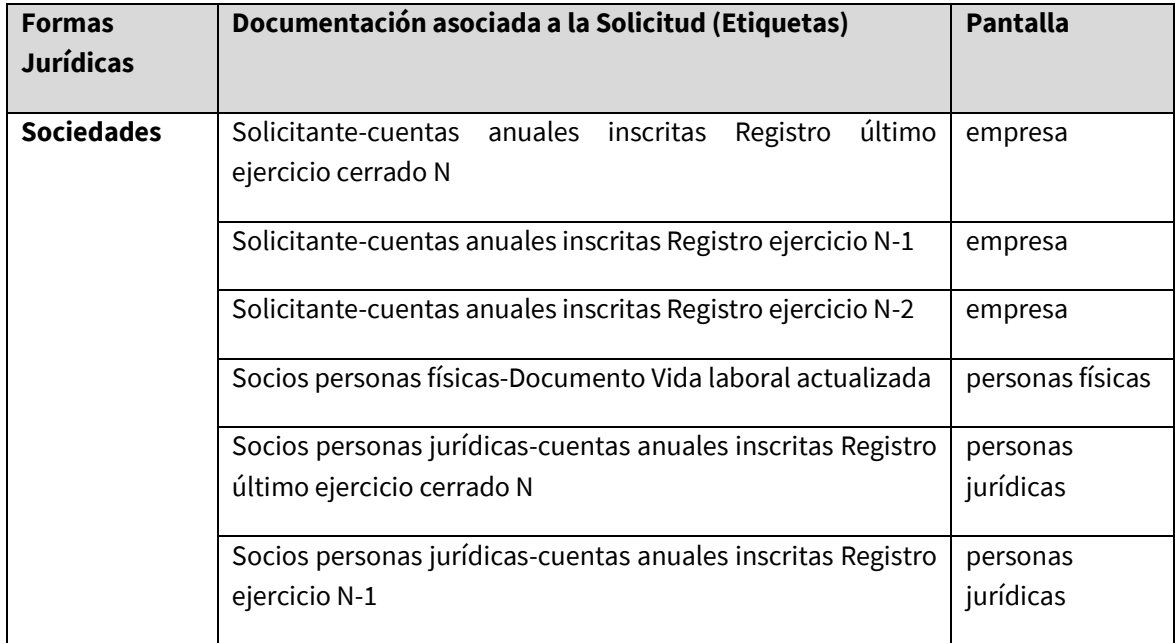

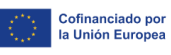

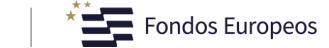

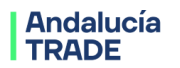

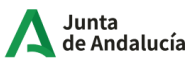

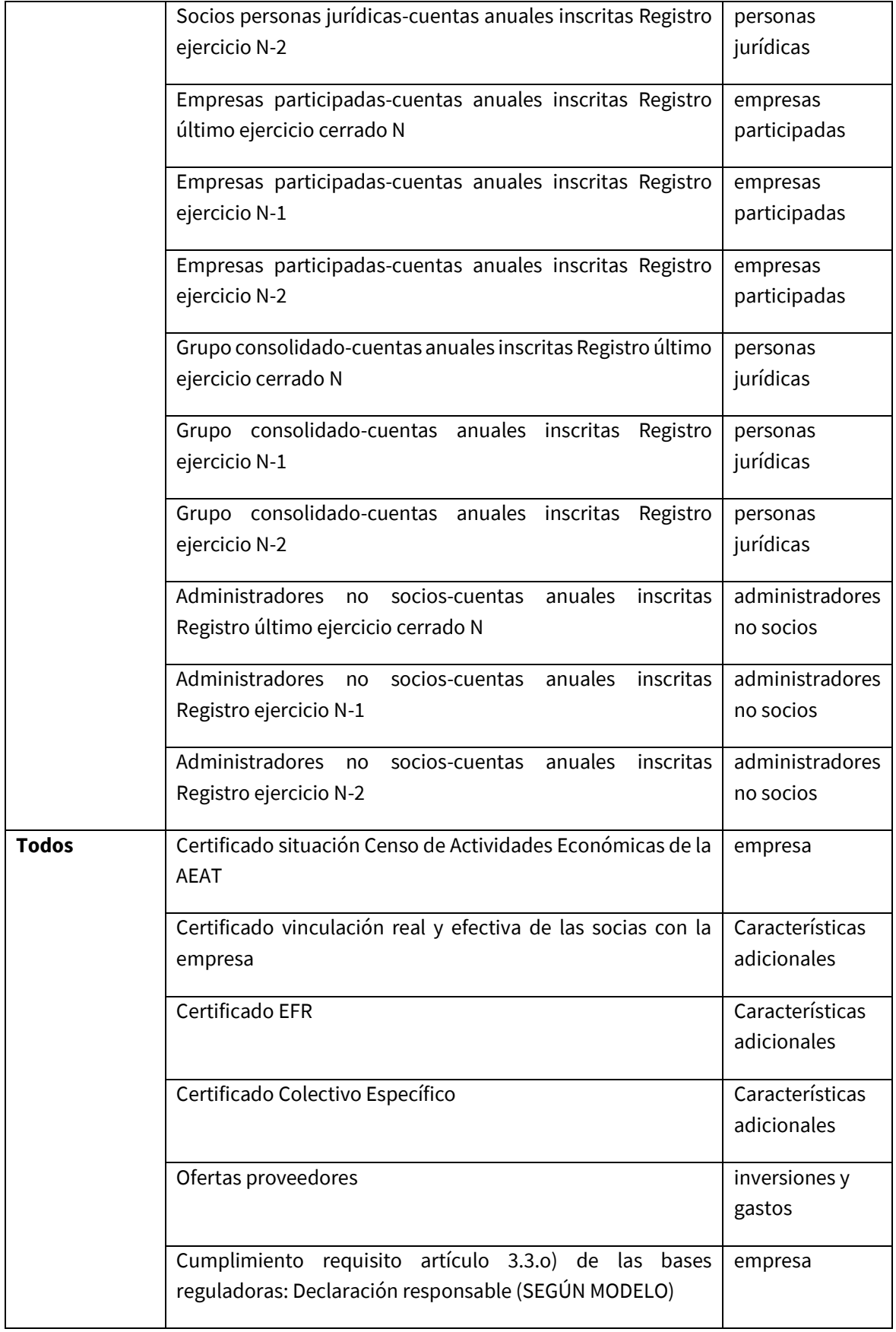

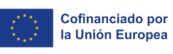

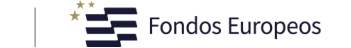

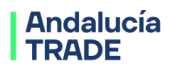

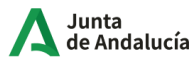

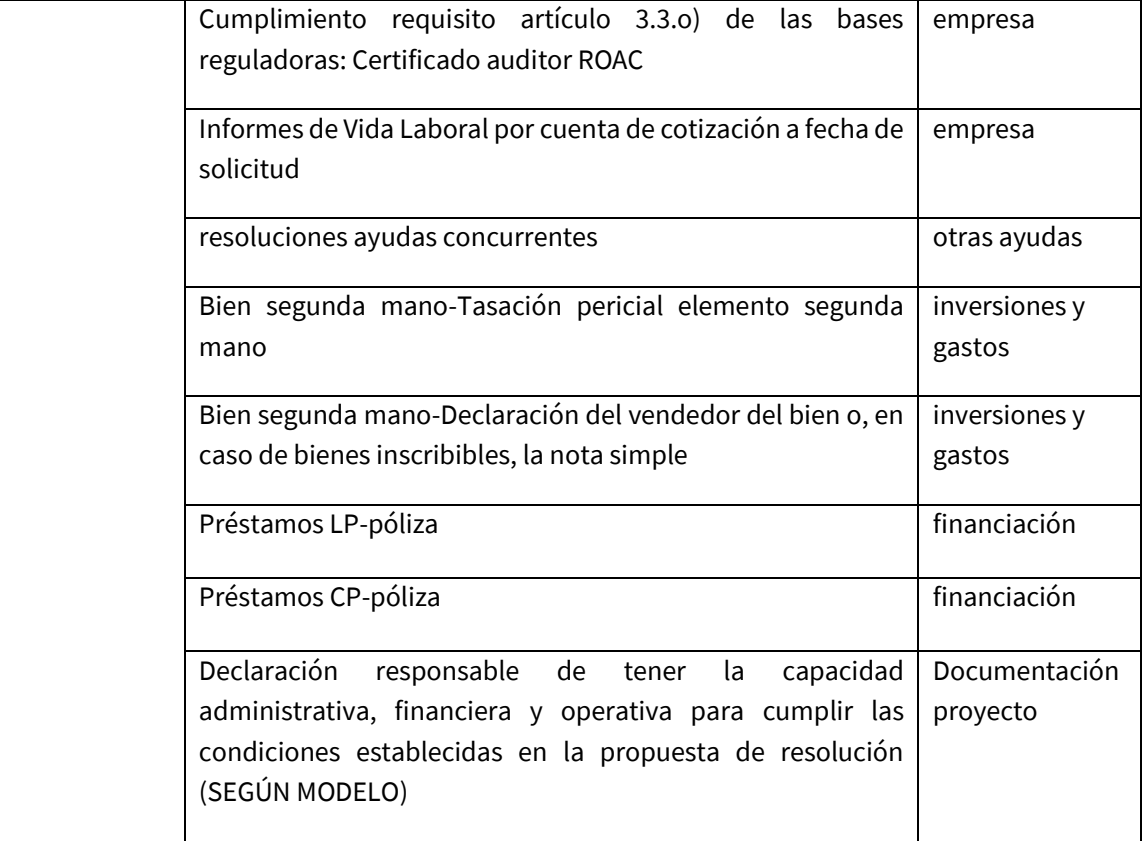